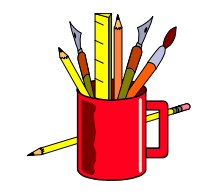

# *Dbedit*

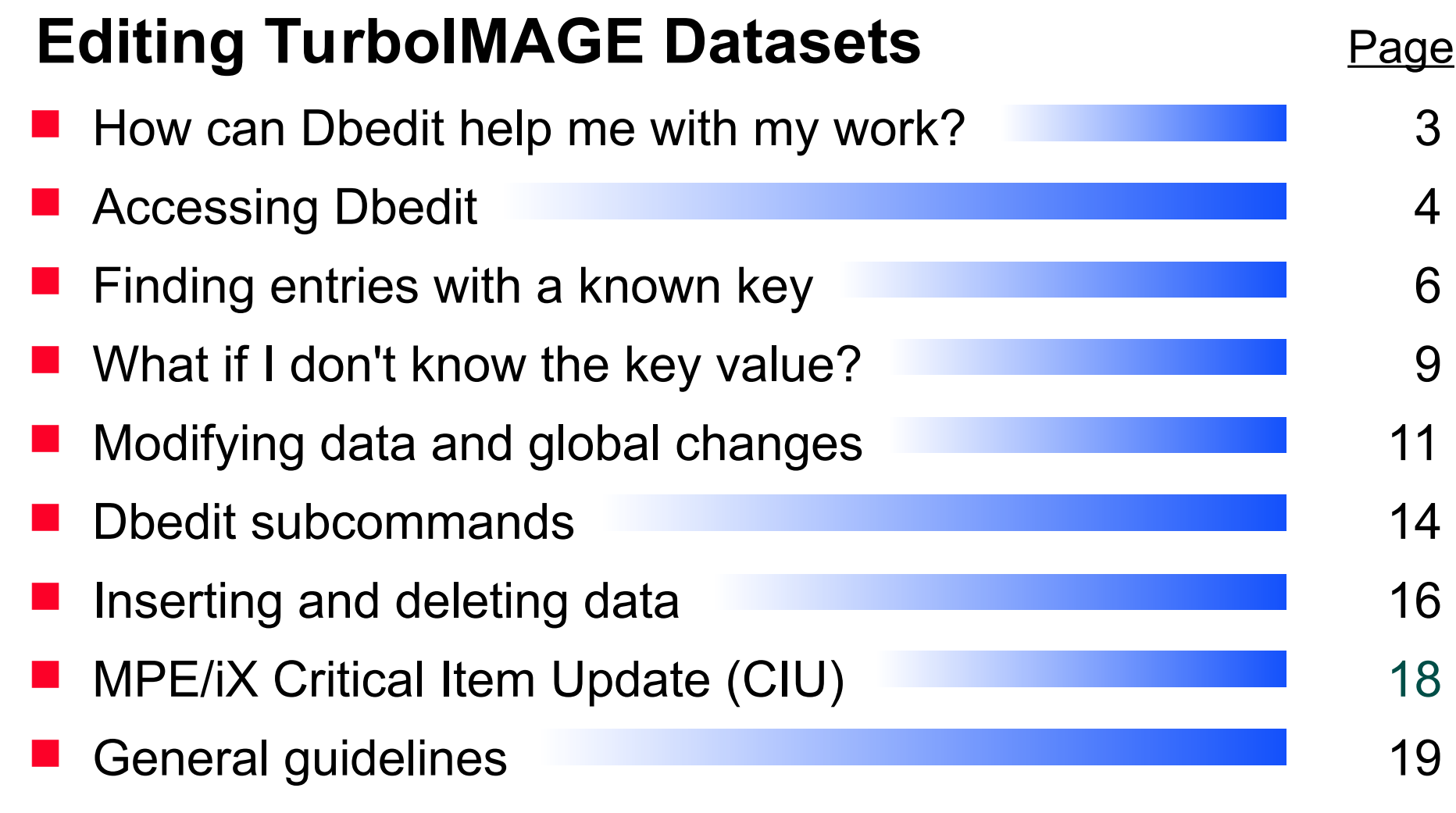

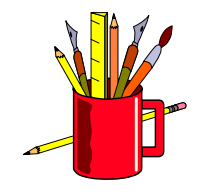

### *Editing a database with Dbedit*

Dbedit uses simple commands to perform these editing operations:

- ī listing entries
- **adding an entry**
- **n** modifying an entry
- **deleting an entry**

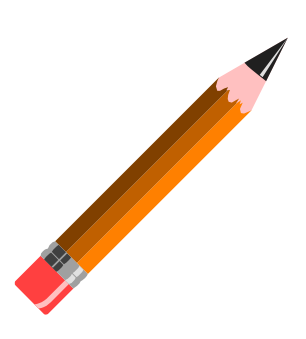

- **applying global changes to entries**
- If can work on chains of entries or related entries
- $\blacksquare$  It can modify key items

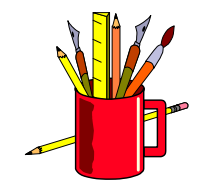

#### *How can Dbedit help me with my work?*

- Dbedit is useful in many ways
	- Debugging programs
	- Fixing bad data
	- Building prototype databases

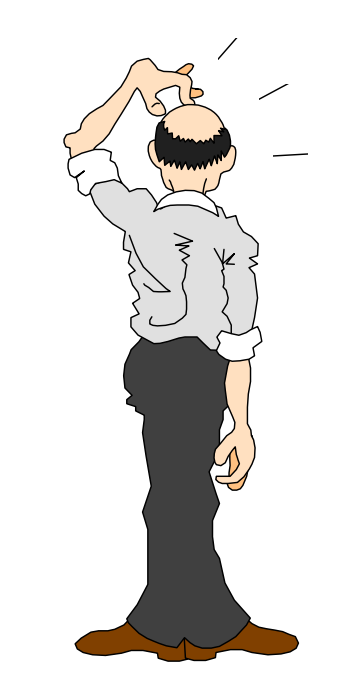

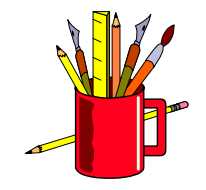

### *Accessing Dbedit*

- Step 1: Run Suprtool
- Step 2: Use the BASE command to open a database
- Step 3: Use the EDIT command to start Dbedit

```
:run suprtool.pub.robelle
>base store.pub
>edit
# {Dbedit prompt}
```
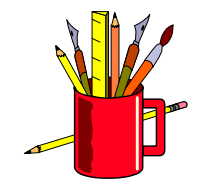

#### *Dbedit is built into Suprtool*

Dbedit is a Suprtool component that functions independently

Dbedit commands:

#**form sets** #**list m-customer** #**modify d-sales;updatekey** #**add d-inventory** #**delete** #**change m-product** #**exit**

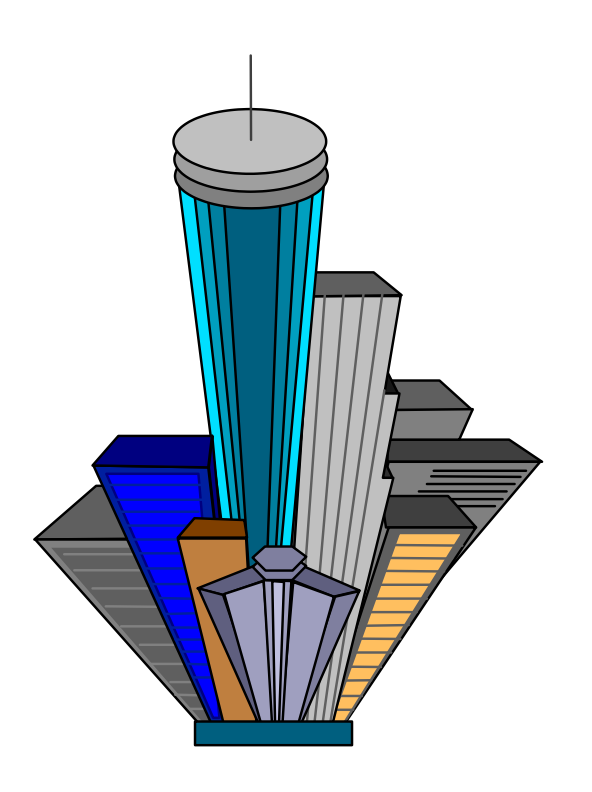

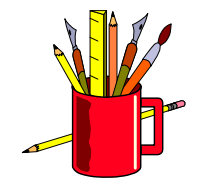

#### *Finding an entry with a known key*

■ Use LIST *setname* and specify a key value at the prompt

#### #**list m-customer**

List in File: M-CUSTOMER CUST-ACCOUNT >**10020**\_\_\_\_\_\_\_ CITY = Surrey CREDIT-RATING = 200000  $CUST-ACCOUNT = 10020$   $CUST-STATUS = 20$ NAME-FIRST = Walley NAME-LAST = Nisbet  $STATE-CODE = BC$  $STREET-ADDRESS = 8877-149th Street$  (2)  $POSTAI-CODE = V3T4W2$ List in File: M-CUSTOMER CUST-ACCOUNT > **Prompts for next value**\_\_\_\_\_\_\_\_\_

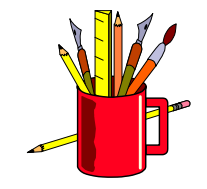

#### *Finding a chain of entries*

■ Use LIST *setname* to specify a chain of entries

#### #**list d-sales**

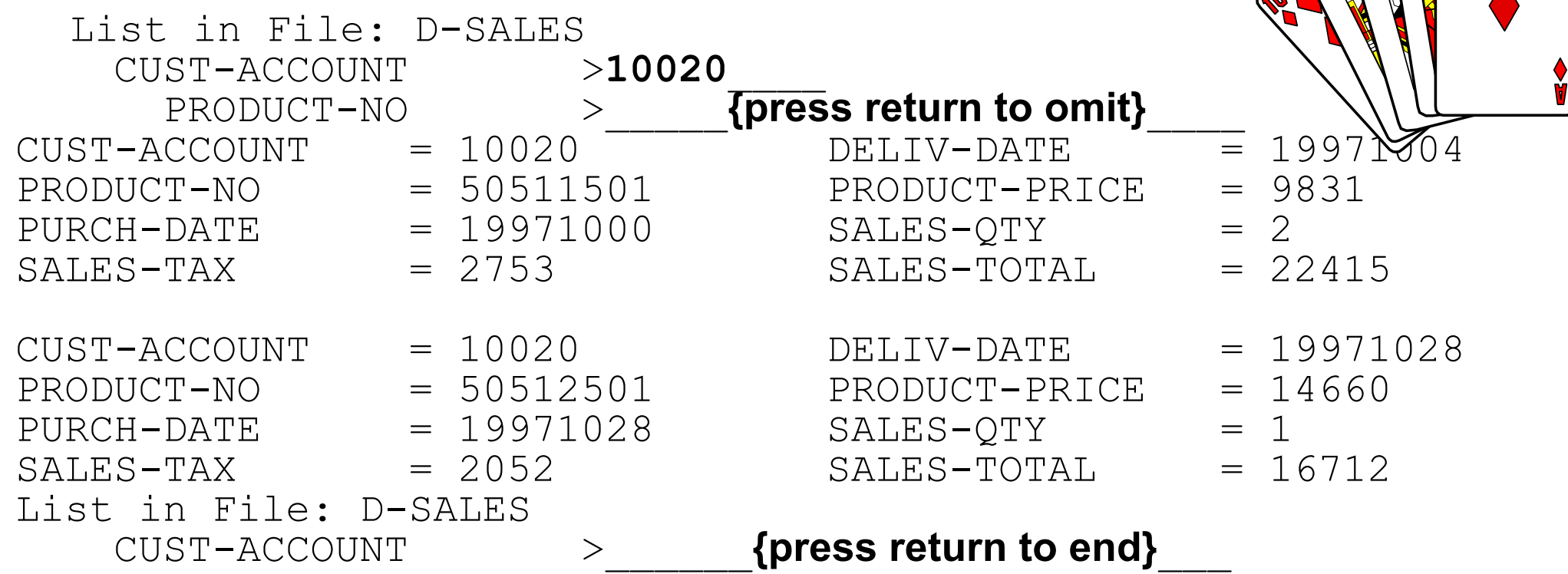

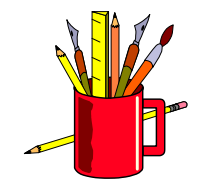

 $\overline{\mathbf{u}}$ 

#### *How can I change the search key?*

■ Use the KEY option to specify a different key and alter the search path

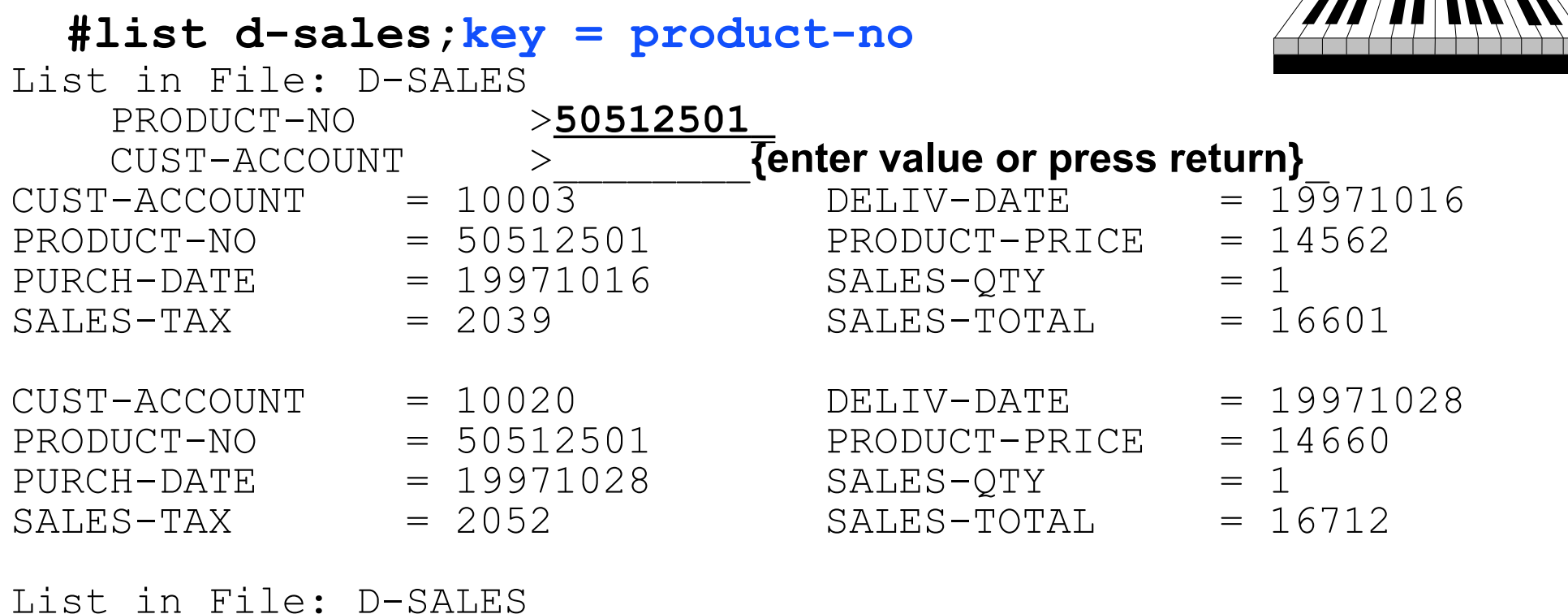

PRODUCT-NO

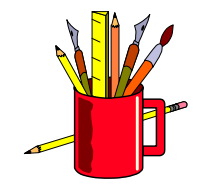

### *What if I don't know the key value?*

■ Use the ALL option to sequentially display all the entries in a dataset

#### #**list m-customer**;**all**

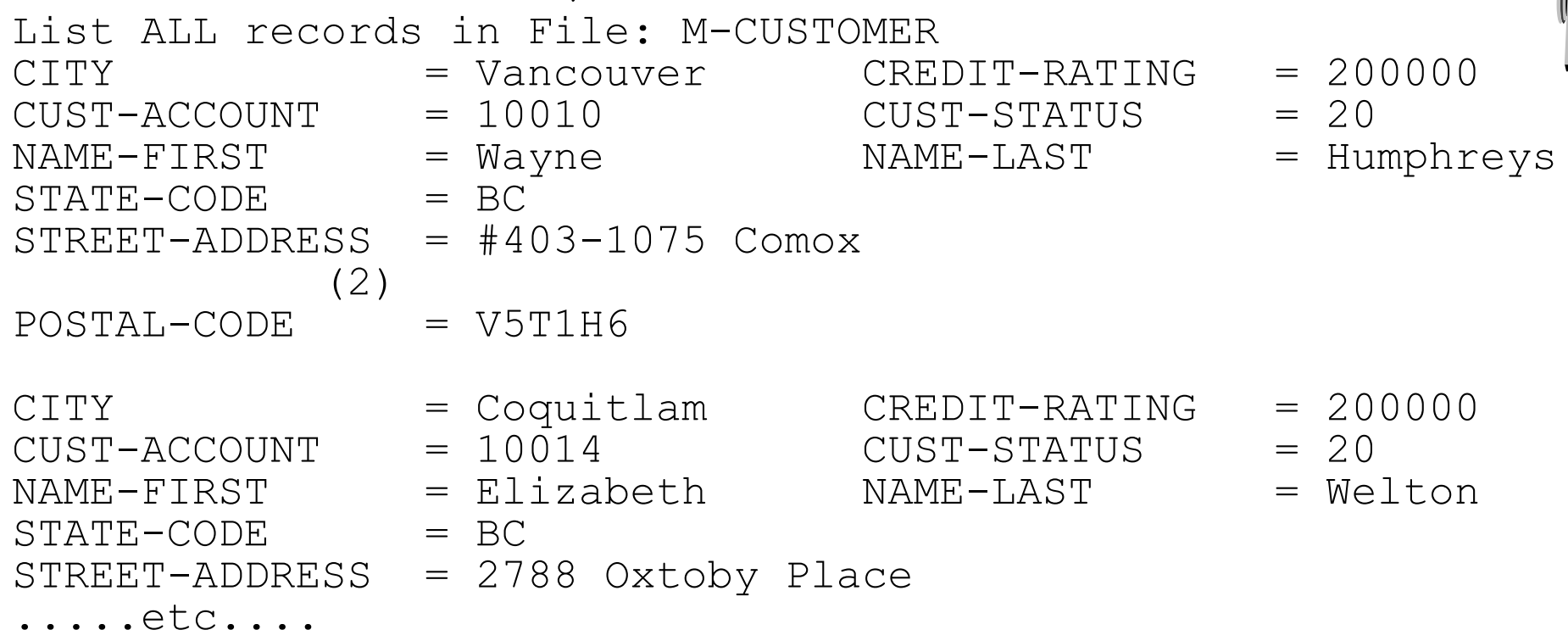

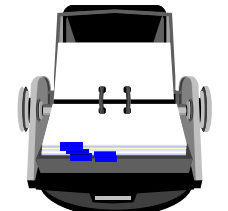

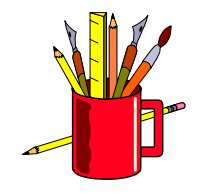

#### *Listing related entries from other datasets*

The RELATED option with the LIST command searches for entries in the selected dataset and in related datasets

If a master dataset is specified, Dbedit retrieves a master entry and then goes through the paths to detail sets #**list m-customer;related**

**If a detail dataset is specified, Dbedit retrieves a detail chain, then** goes through the paths from master sets #**list d-sales;related** 

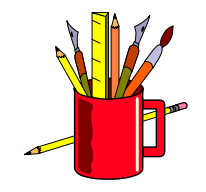

## *Changing a noncritical field*

■ Use the MODIFY command to change the values of noncritical fields in a record

#**modify d-inventory : unit-cost** Modify within File: D-INVENTORY

SUPPLIER-NAME >**STD Ribbons** PRODUCT-NO >**105391**

Enter new values(or <Return> to leave as is):

SUPPLIER-NAME = STD Ribbons  $PRODUCT-NO$  = 105391

 $UNIT-COST$   $= 500$ 

**\_\_\_\_\_** {enter new unit cost}

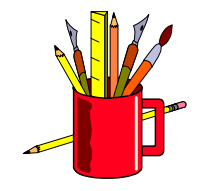

# *How can I modify a critical field?*

■ Use the UPDATEKEY option to modify critical items

#### #**modify d-inventory;updatekey**

- Modify within File: d-inventory SUPPLIER-NAME ><u>\*</u> **>** > {no new value} PRODUCT-NO > {press Return to omit}
- Enter new values (or <Return> to leave as is):  $SUPPLIER-NAME = STD Ribbons$

**STD Ribbon** {new key value}

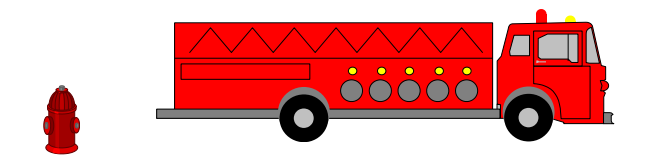

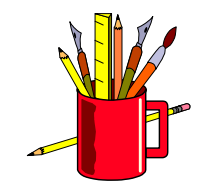

# *Can I make a global change to a field?*

If you need to change a field value in the entire dataset, use the CHANGE command

#**change m-supplier** Enter existing key value to find: SUPPLIER-NAME >**ACME** Enter new key value to replace with: SUPPLIER-NAME >**ACME SUPPLY**

SUPPLIER-NAME = ACME CITY = Los Angeles  $STATE-CODE$  = CA  $STREF(1) = 100$  Main  $STREET(2) = ZIP-CODE = 91201$ 

OK to change this entry[no]:**Y**

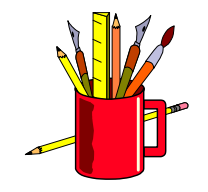

#### *Subcommands in Dbedit*

- In response to the Dbedit prompt for a field value, you can use the following subcommands:
	- \* No new value
	- ? Display the TurboIMAGE format or field
	- // Quit the command
	- \\ Quit the command
	- Ctrl-Y Quit the command

'

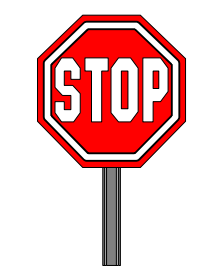

- Treat rest of line as data, not as subcommand
	- Set this field to all blanks (batch use)
- Execute a calculator command

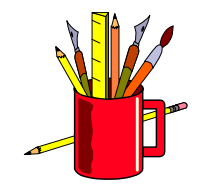

#### *Moving around in a field list*

- **Try these subcommands to move to other entries in a field list:** 
	- >> Go to the end of the field list
	- << Go to the beginning of the list
	- >3 Go three fields forward in the list
	- <3 Go three fields back in the list
	- @*fieldname* Go to the fieldname

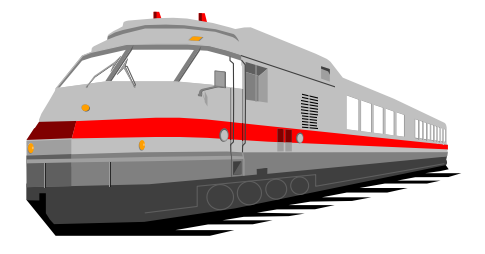

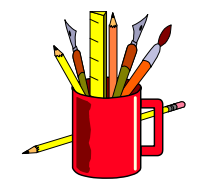

#### *Adding new entries to a dataset*

■ Use the ADD command to insert a new record into a dataset

```
#add m-supplier
Add to File: M-SUPPLIER
```
SUPPLIER-NAME >**ACME** CITY >**Los Angeles** STATE-CODE >**CA** STREET(1) >**100 Main** STREET(2) ZIP-CODE >**91201**

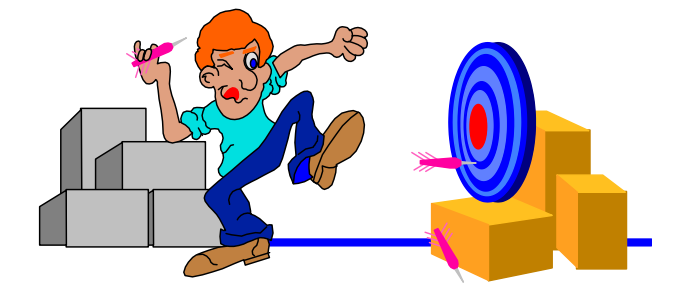

```
_______ {press Return to omit}
```
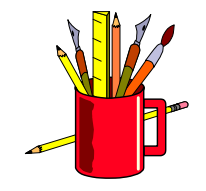

#### *How can I delete an entry?*

■ It's easy to remove an entry using the DELETE command

#### #**delete m-supplier** Delete from File: M-SUPPLIER SUPPLIER-NAME >**ACME** SUPPLIER-NAME = ACME CITY = Los Angeles  $STATE-CODE = CA$  STREET(1) = 100 Main  $STREET(2) = ZIP-CODE = 91201$

Is this the entry to delete[no]:**Y**

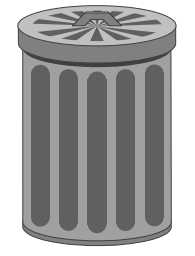

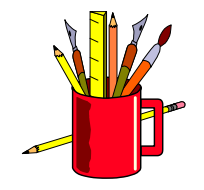

# *MPE/iX Critical Item Update (CIU)*

- CIU allows programs to modify critical search and sort fields in detail datasets using DBUPDATE
- **By default, IMAGE databases have CIU disabled**
- Dbedit requires CIU for the CHANGE command and the UPDATEKEY option with the MODIFY command
- Two ways to enable CIU
	- 1. **set** *basename* **ciupdate = on**
	- 2. **set** *basename* **ciupdate = allowed**

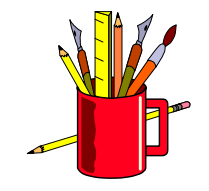

#### *General guidelines*

- **Dian-Indee Sect Dian-Indee Section** Diangle entries or chains of entries
- Dbedit uses keyed access, but serial access can be specified with the LIST ALL command
- All Dbedit commands support the asterisk (\*) subcommand
- **All commands support a restrictive field list**
- A semicolon (;) separates a command from its options

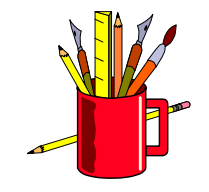

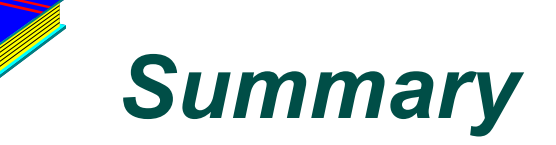

**Like a text editor for dataset entries** 

#### **ADD, CHANGE, DELETE, LIST, MODIFY**

**Updating key values** 

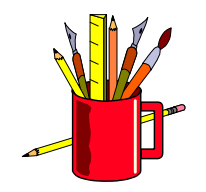

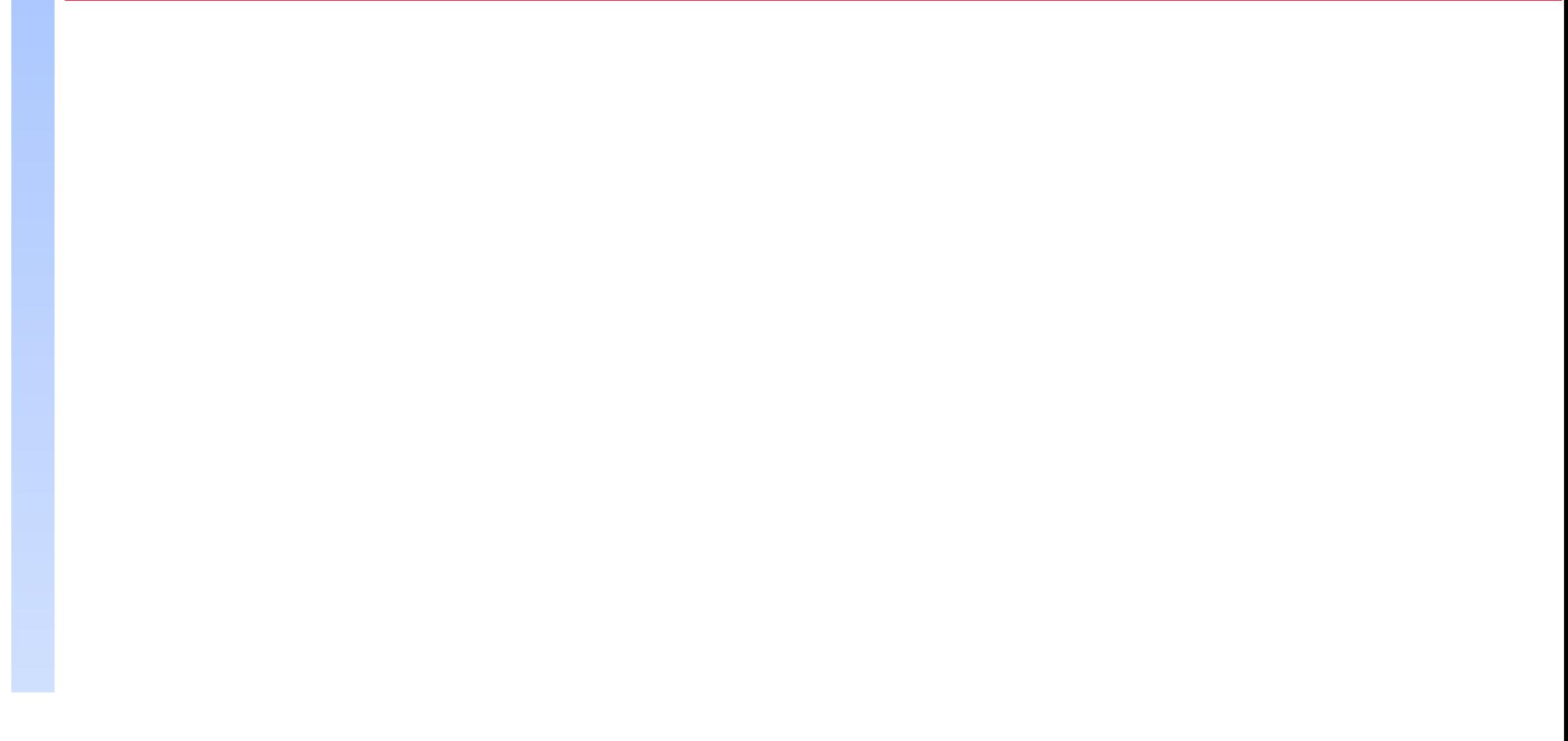